Xiaomi (Mi TV)

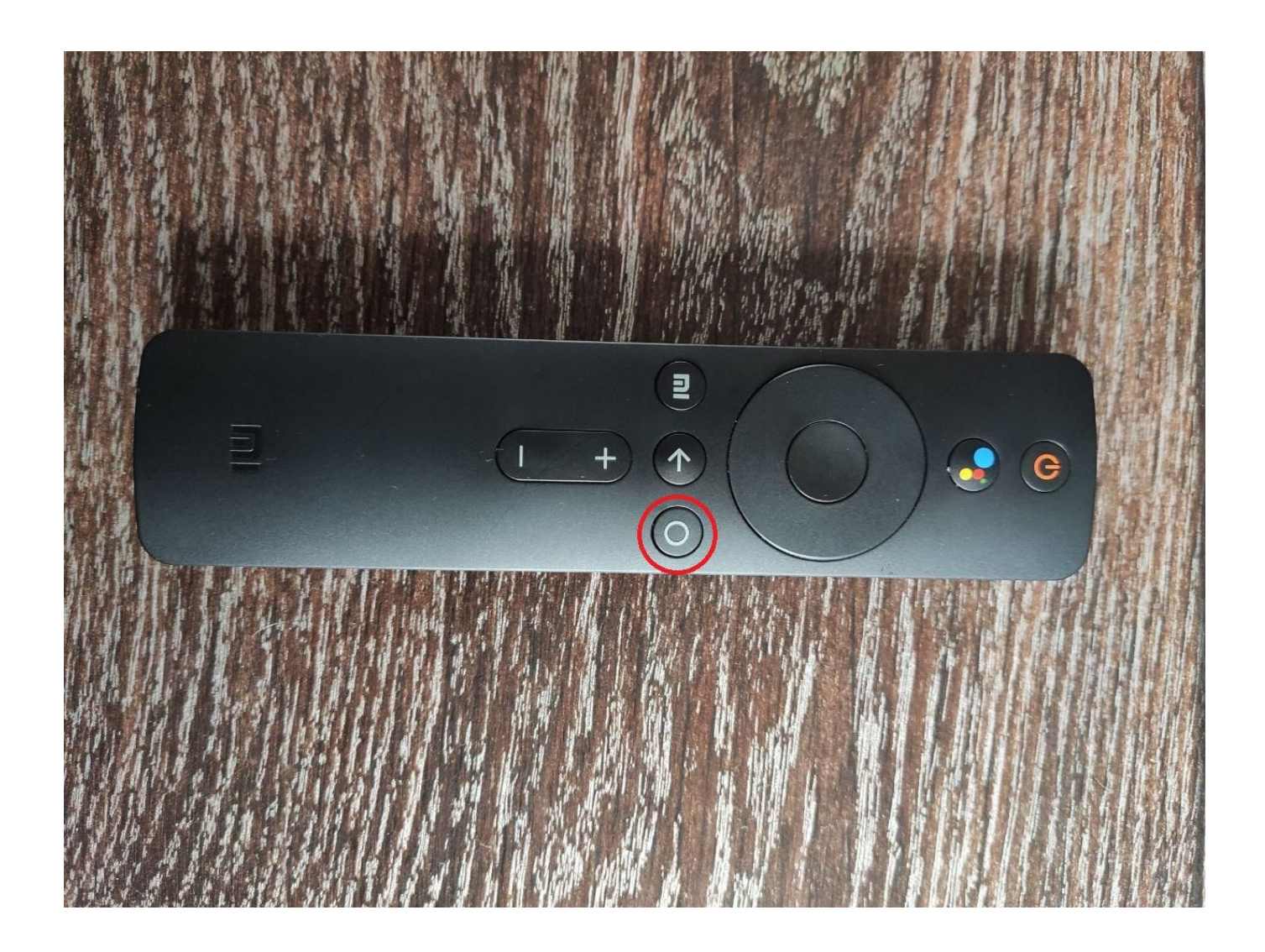

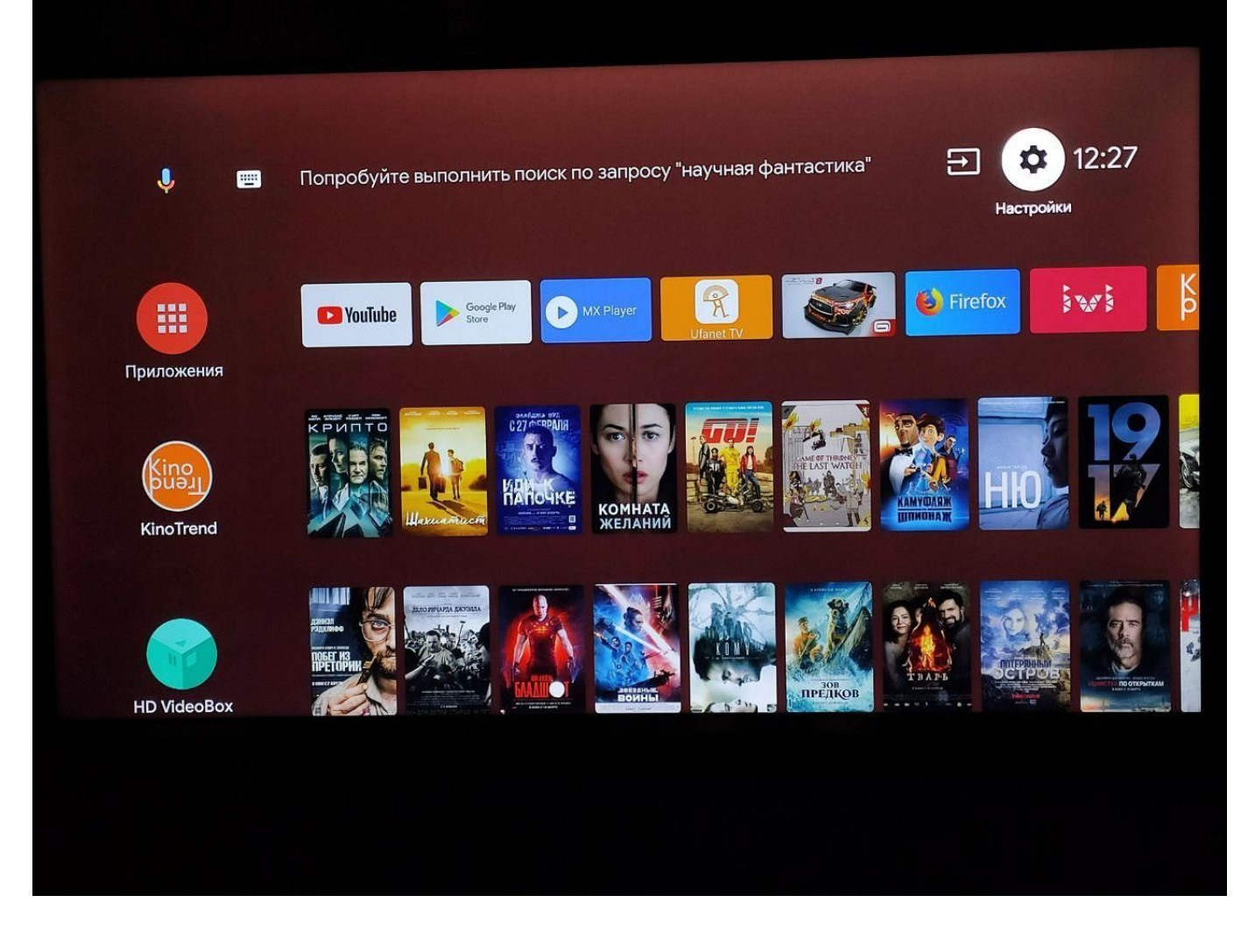

 $TV$ 3.

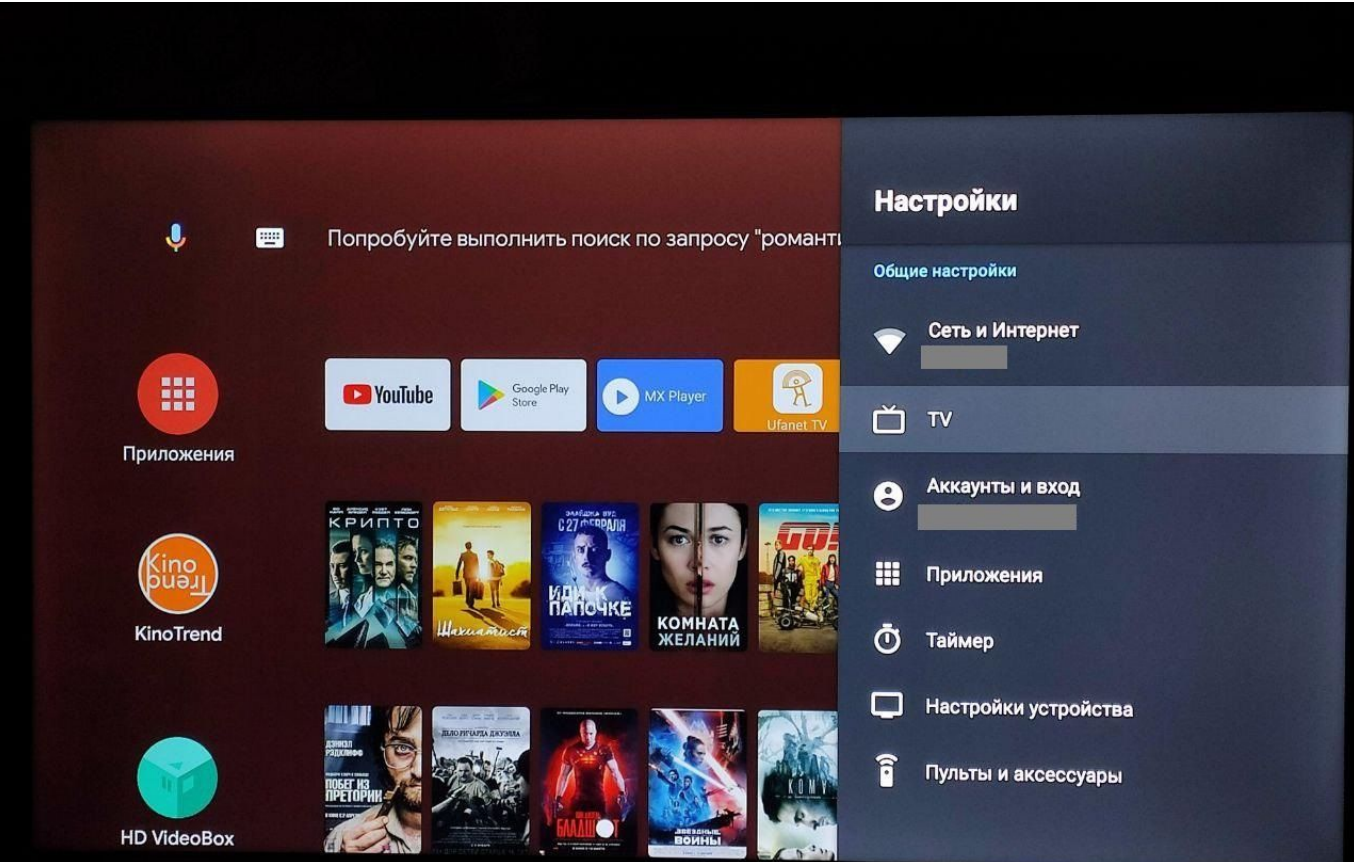

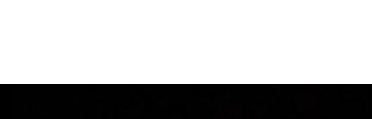

 $\overline{4}$ .

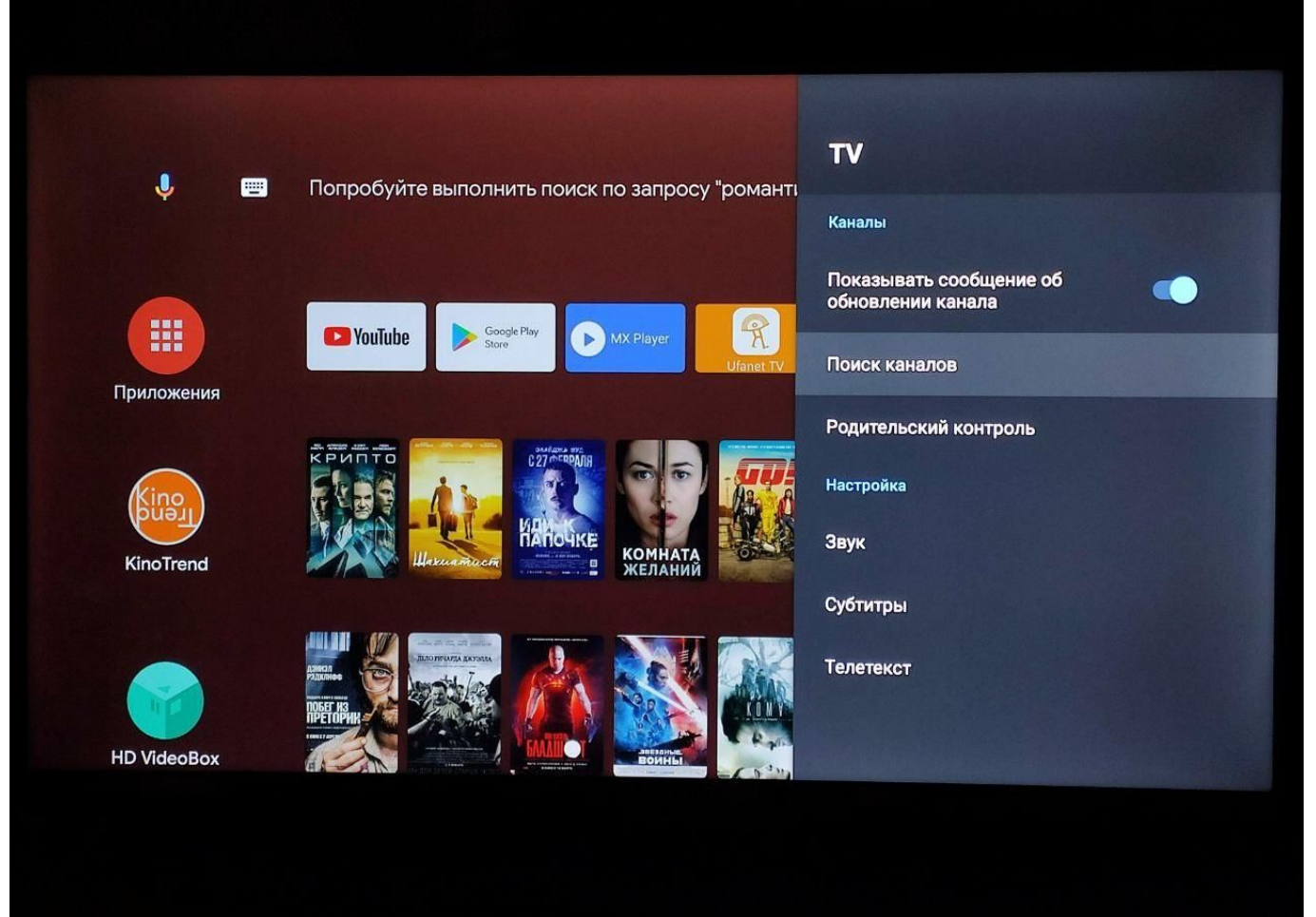

5.

## Поиск каналов

Теперь вы можете начать поиск каналов.

Выберите "Расширенные настройки", чтобы настроить каналы.

Если вы пропустите этот шаг сейчас, вы можете выполнить настройку позж...

## Антенна

Расширенные настройки

Пропустить

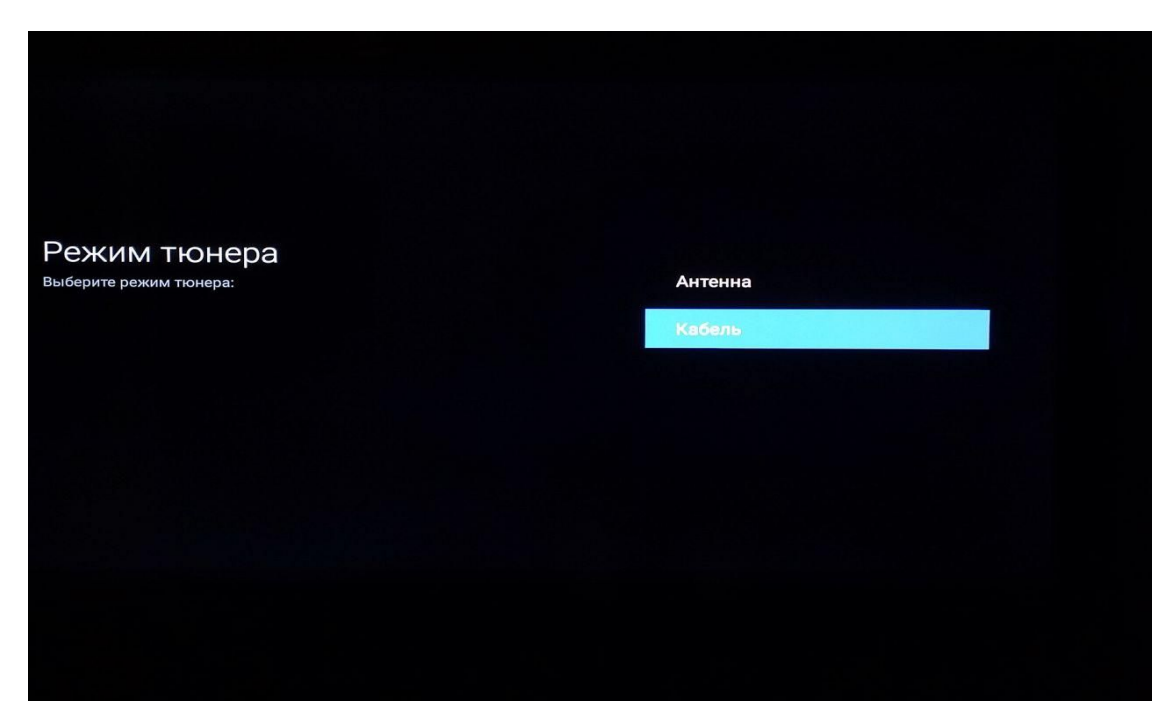

7 .

## Выберите тип вещания

Подключите кабель, прежде чем выбрать широковещательный тип поиска<br>каналов:

Аналоговый

Цифровой и аналоговый

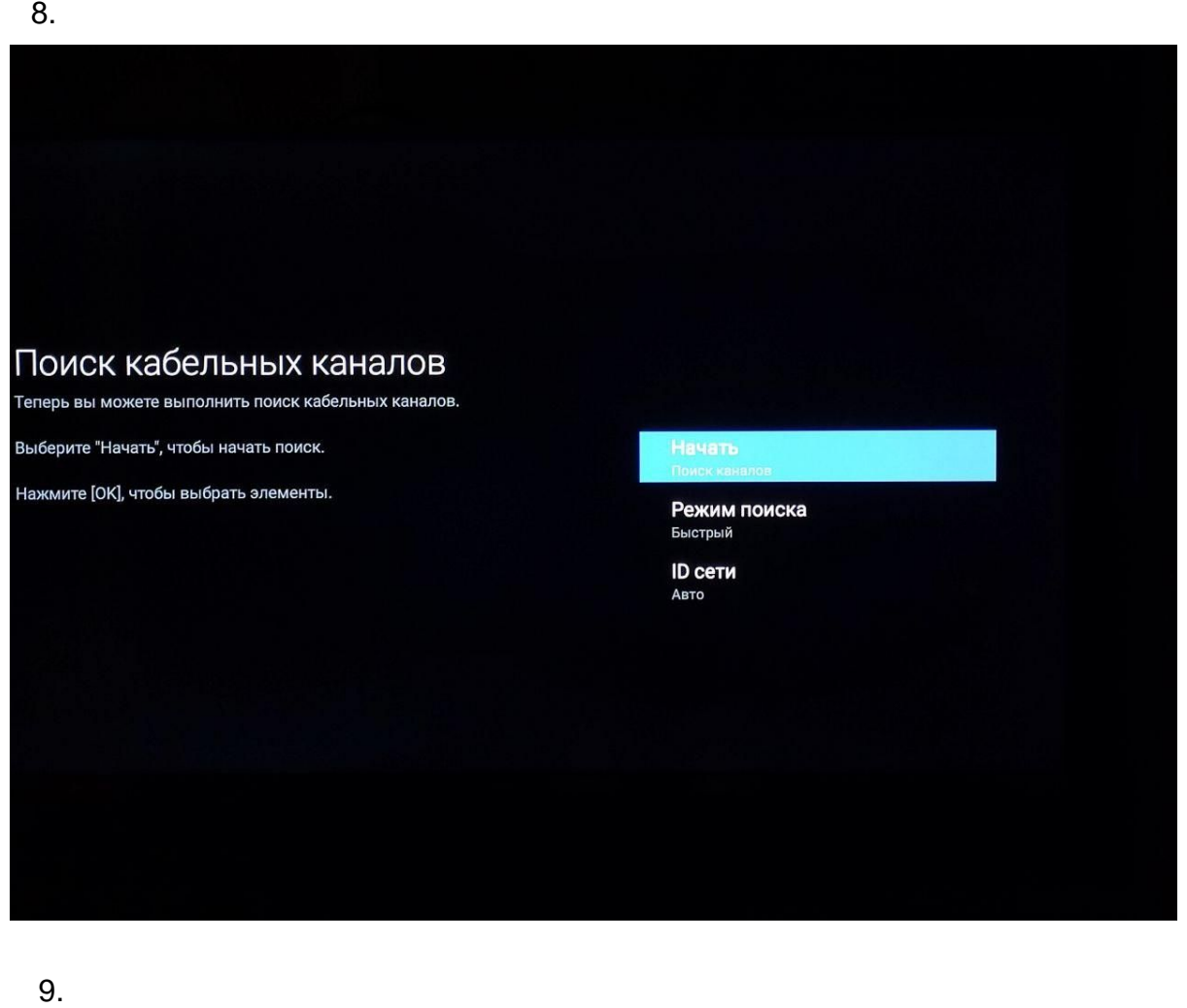

9.

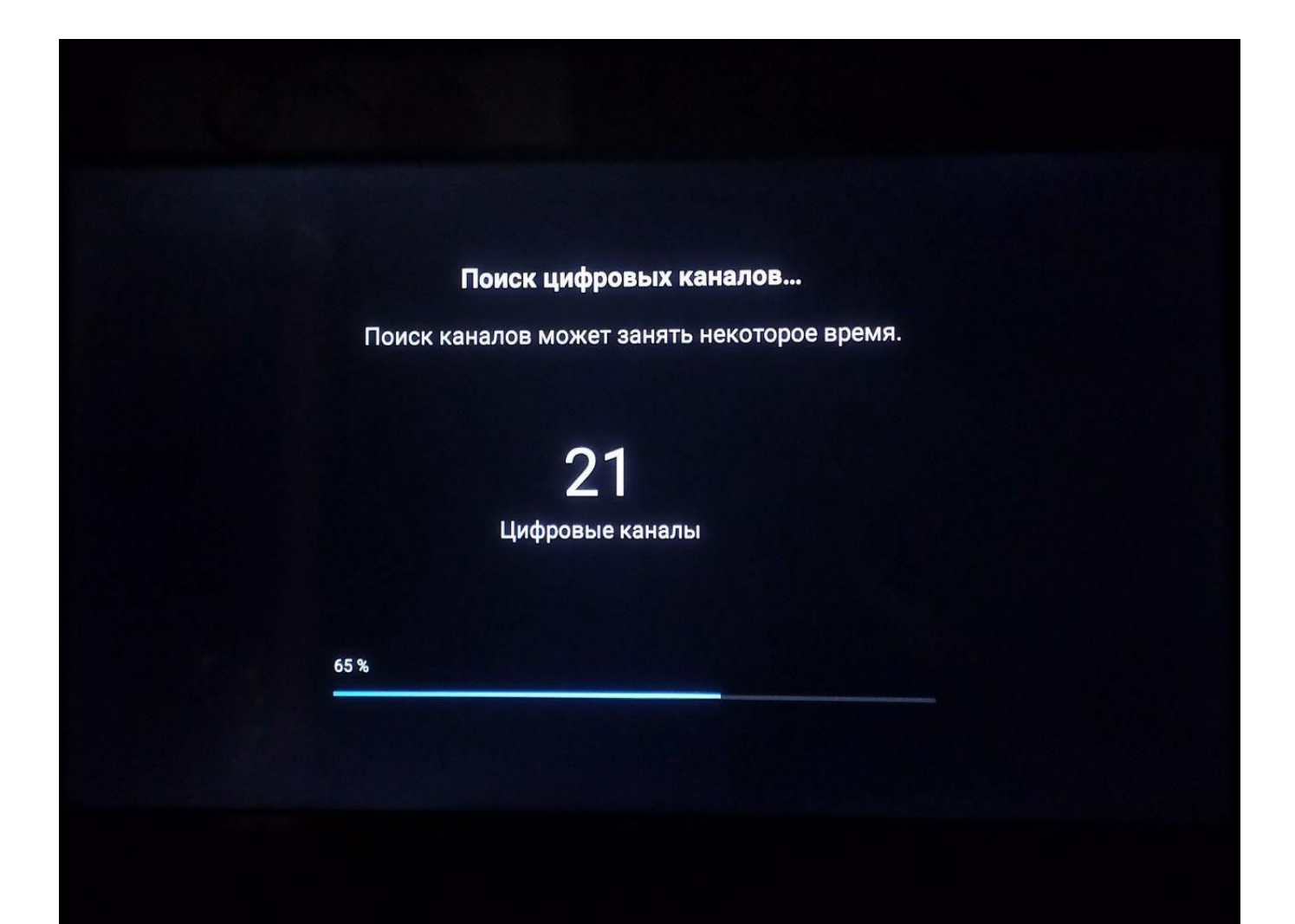